# **Welcome to the Tolleson Union High School District Parent VUE Creating Your User Account**

The purpose of the TUHSD Parent VUE portal is to enhance communication between teachers, parents and students. As informed partners parents can enhance learning through a more productive process of support and encouragement for students.

Parent VUE provides parents convenient access to their student's grades, assignments, attendance and discipline data.

## **Teacher Expectations:**

- Teachers will continue to determine reasonable assessment timelines depending on the nature of the assessment.
- Teachers may record and date future assignments to assist students/parents in the time management process.
- Teachers have the ability to close the portal for specific course during the assessment process or when the teacher deems appropriate.

# **Parent Expectations/Understanding:**

- The data displayed in Parent VUE is for the parent use/view. If it is determined that parents have provided inappropriate use of the portal to their student(s), the parent access to the portal may be denied.
- Parents should understand that timelines for specific assessment and student grade reporting will vary depending on the assignment or assessment.
- The data displayed is a status report that may not include all completed and graded assignments at the time of viewing. Grades are considered final when they are posted to the report card and transcript.
- If there is a parent concern regarding a grade, missed assignment, attendance or discipline data displayed, parents will be expected to discuss the issue with the student prior to contacting the teacher or attendance/discipline office.
- Upon your student's withdrawal from school parent accounts will disabled.

Parents must visit their student's school to receive a letter containing their activation key, the code is required to create your account.

> Open your internet browser. In the address bar type the address of the TUHSD secure website: *https://pxp.tuhsd.org*

C Parent and Student Experience - Windows Internet Explorer

<sup>2</sup> https://pxp.tuhsd.org/

Once you have successfully connected you will see this screen:

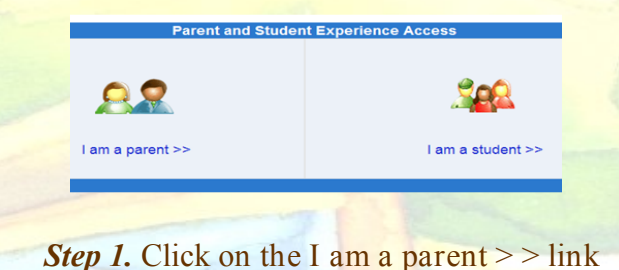

**Read the Privacy Statement** Click the *I Agree* button if you agree

to the terms of use.

### Privacy

The data displayed in Parent Experience is only for the parent to use and view. TUHSD has implemented numerious physical and technological safeguards to protect all data. If it is determined that parents used the portal inappropriately access may be denied.

*Step 2.* Enter your First Name, Last Name and your activation key code.

### Step 2 of 3: Sign In with Activation Key

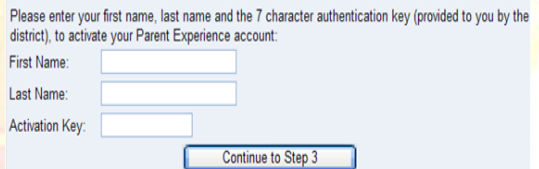

*Step 3.* Enter the User Name you have chosen. Enter your Password and then again in the Confirm Password box. Enter your Primary E-Mail address.

### Step 3 of 3: Choose user name and password

Welcome Hector Barcelo. To complete your account activation you will need to create your username and password. Remember that passwords are case sensitive. Your password can consist of numbers and letters and must be a minimum of 6 characters in length.

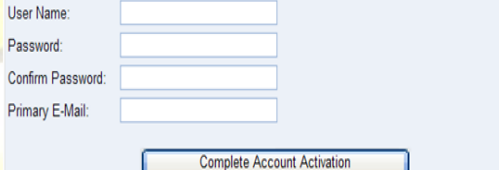